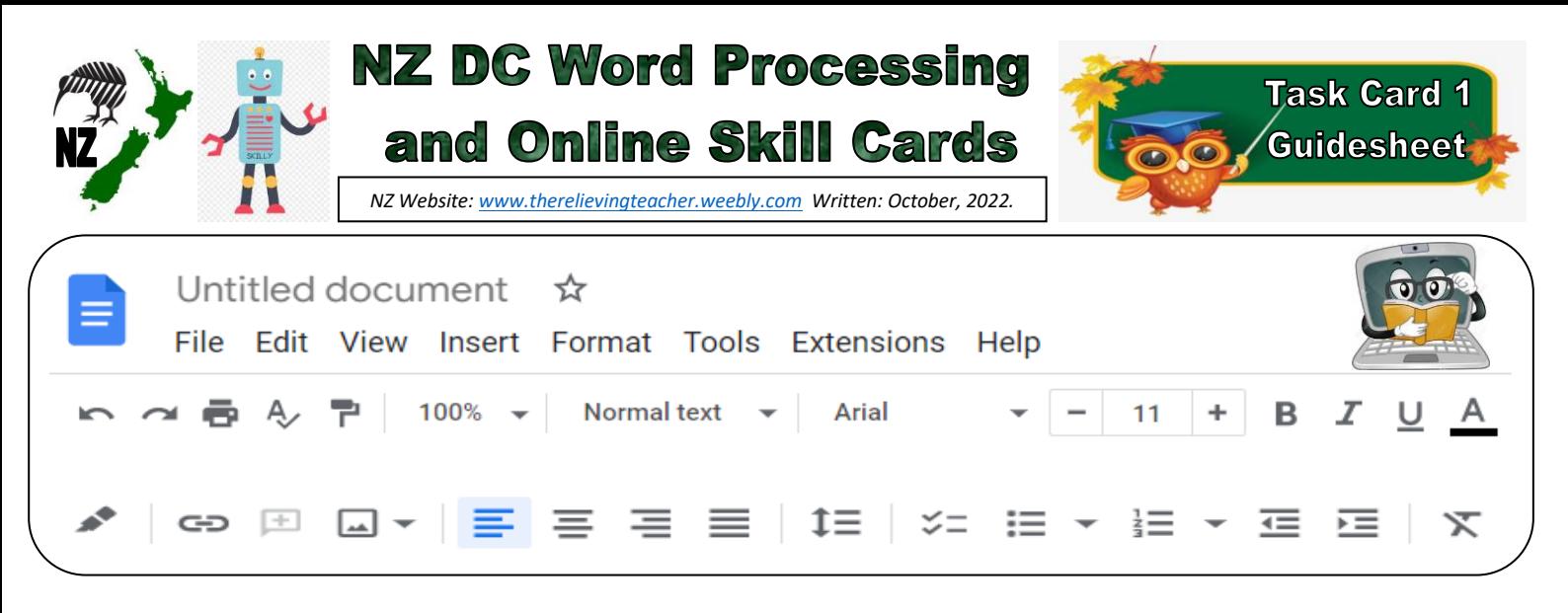

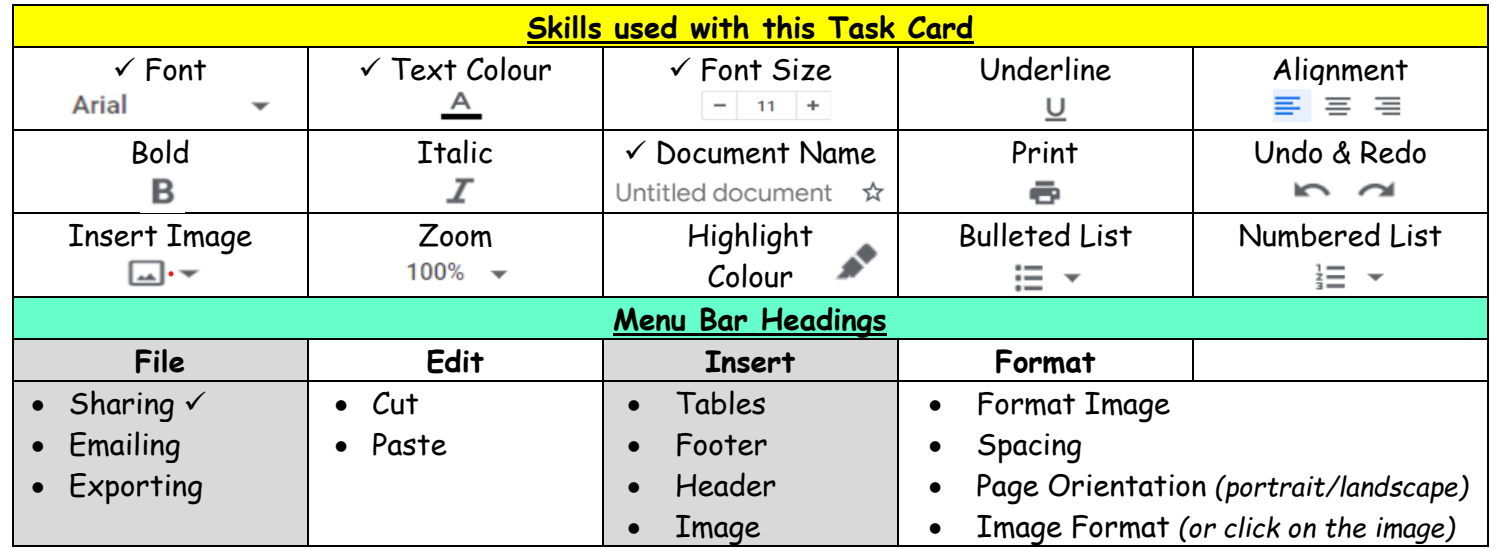

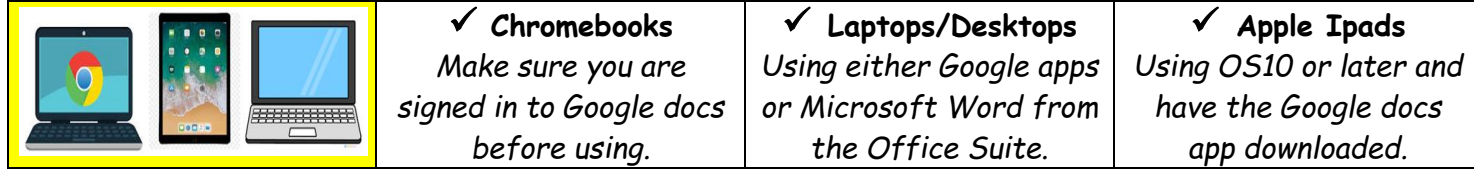

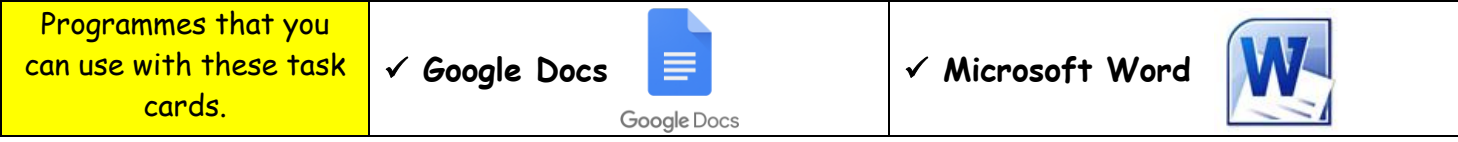

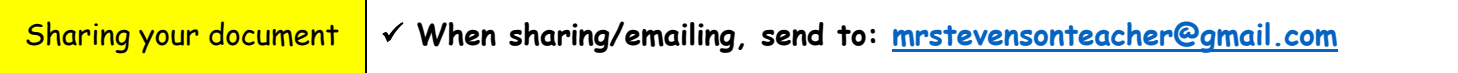

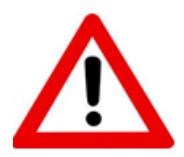

**Don't forget to sign out of your devices or the programmes used with any of these tasks.**

## **NZ DC Word Processing and Online Skill Cards - Student Tasks (Task Card 1)**

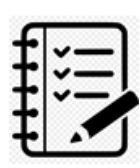

**Task 1 - Word Processing Tasks. What do I need to do?**

- 1. Open a new document
- 2. Give your new document a name to save to your device.
- 3. Type the following on a new line Name
	- School
	- Age
	- One thing you like to do
	- Todays date
- 4. Make each line of writing a different  $-$  Size
	- Font
	- Colour
- 5. Share your document to me, (using the above email address).

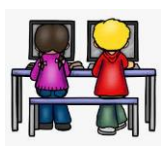

## **Task 2 - Online Activity Coding Tasks.**

Use ONE of the below programmes to do a Coding activity.

Both of these can be done using any of the above devices (Chromebook, Ipad, Laptop).

**Don't forget to show me what you have done when you have completed each activity.**

The links to both the below websites are also shown on the class page on [www.nzkiwiclassroom.weebly.com](http://www.nzkiwiclassroom.weebly.com/)

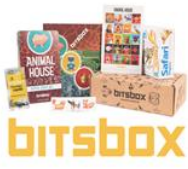

## **Bitsbox coding (Option 1)**

Ask me for one of the coding sheets.

Go to the following site:<https://bitsbox.com/code>

Click on the 'New App' symbol

Type in the 4 digit code from the sheet.

Then follow the instructions to do the online task. Hint: Type all the instructions.

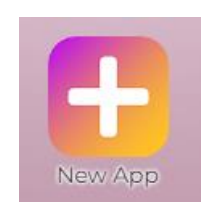

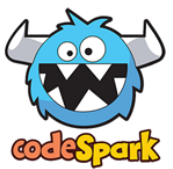

## **codeSpark coding (Option 2)**

Ask me for a class code.

Then log on to:<https://codespark.com/play/>

Then follow the instructions to do the online tasks.